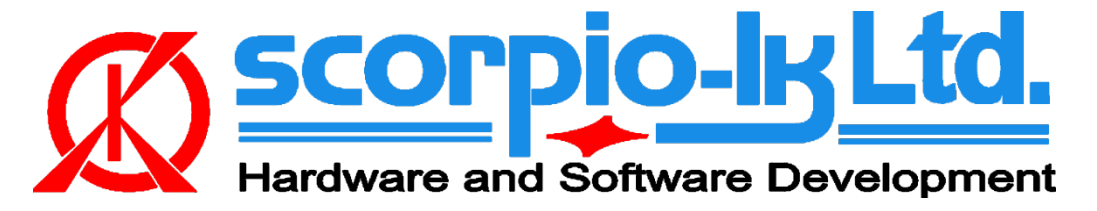

# **Subaru Smart System ESL reset**

## **I. Getting Started**

### **Introduction**

reset ESL.

The following documentation relates to Barracuda software version 20 (September 2021). The system allows to **reset** ESL (Electric Steering Lock) of Subaru smart system vehicles 2013+ (Page1: **F3** keys). Reset of ESL allows resynchronization via **[Tango+ Subaru](http://www.scorpio-lk.com/downloads/Tango/Subaruplus.pdf)** or **SSM** thus solve all keys lost situation for these vehicles by replacing the Certification ECU (Smart box) with a new one that has at least one paired key. Alternatively a second hand Certification ECU that matches the type / part number and is pre 2017 (not locked, **P1 F3**) can be used in conjunction with Tango+ for Subaru SmartKey Systems OBD Framework to create an emulator on the bench and synchronize it with the

#### **System requirements:**

- [Barracuda programmer](http://scorpio-lk.com/eng/products_eng.html)
- [Barracuda Adapter H-Immo](http://scorpio-lk.com/eng/price_list_bcuda_eng.html)
- [Barracuda activation IDCode](http://scorpio-lk.com/eng/price_list_bcuda_eng.html) & ESL reset activation

#### **Barracuda Adapter H-Immo**

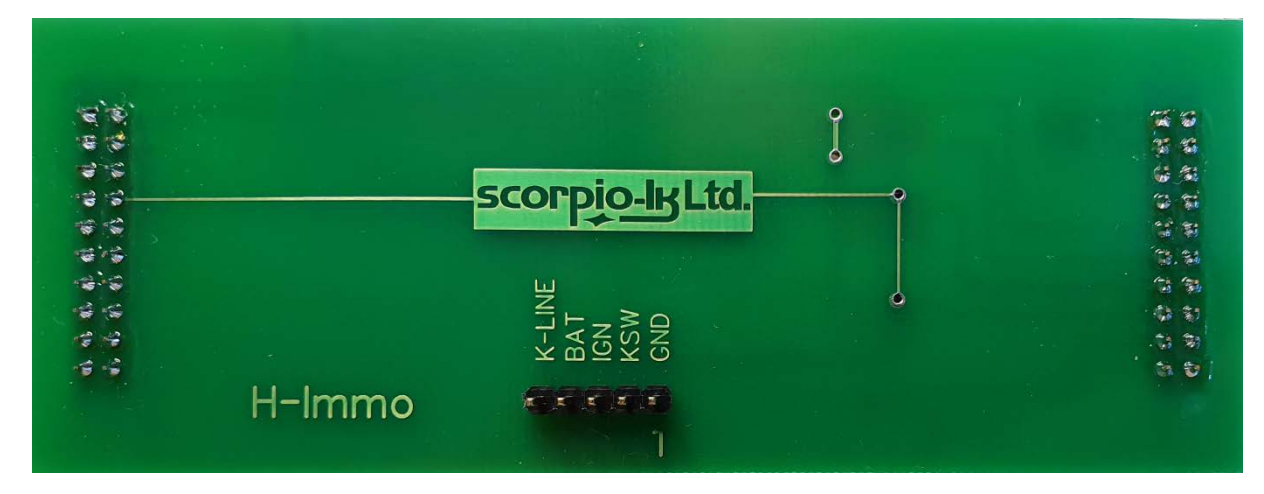

## **II. Operation Procedure**

#### **Reset ESL**

- 1. **Disconnect** vehicle's Certification ECU (Smart box)
- 2. Access the vehicle's ESL (Electric Steering Lock), disconnect its plug and connect as shown on the diagram

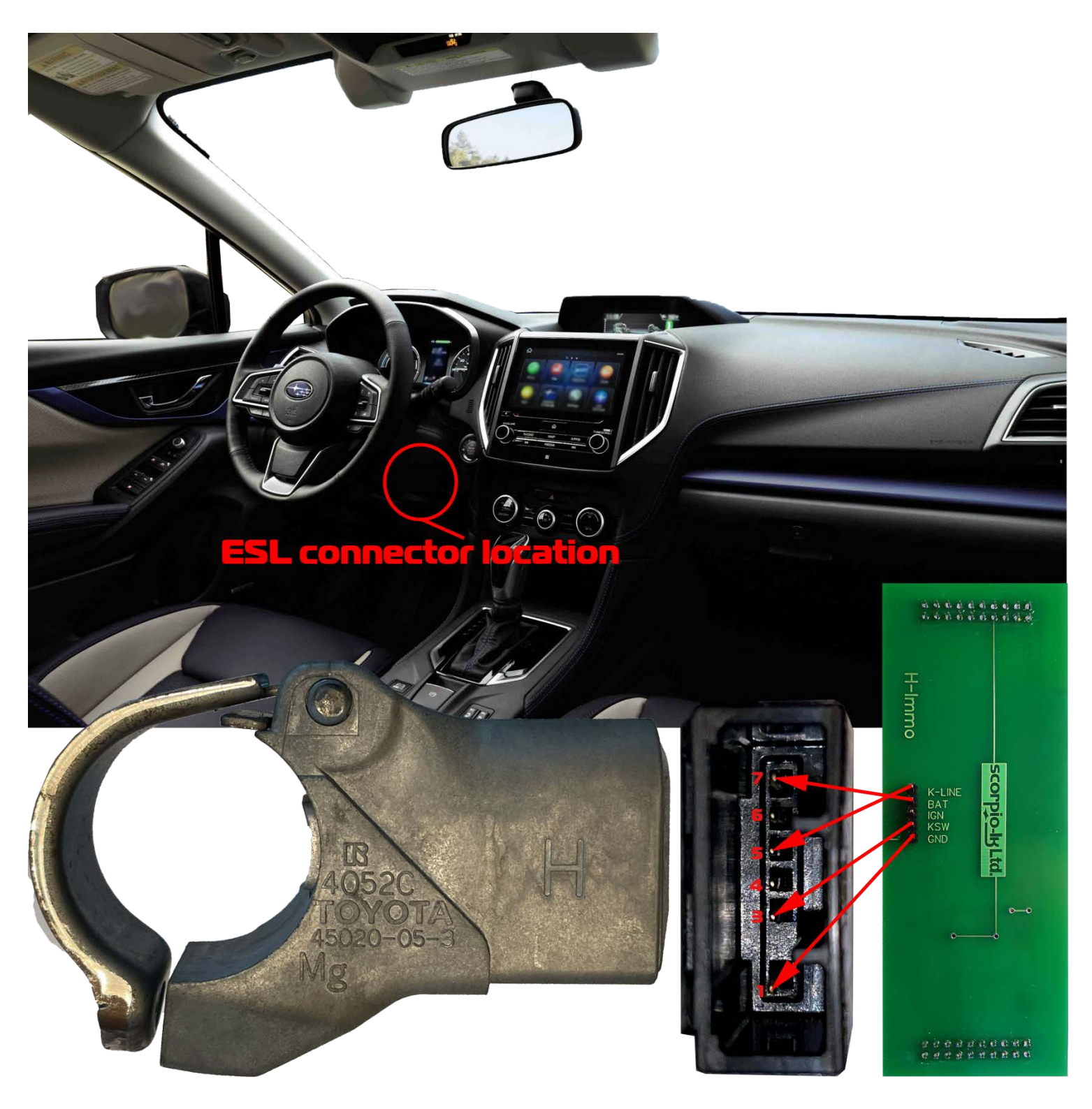

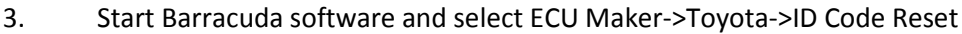

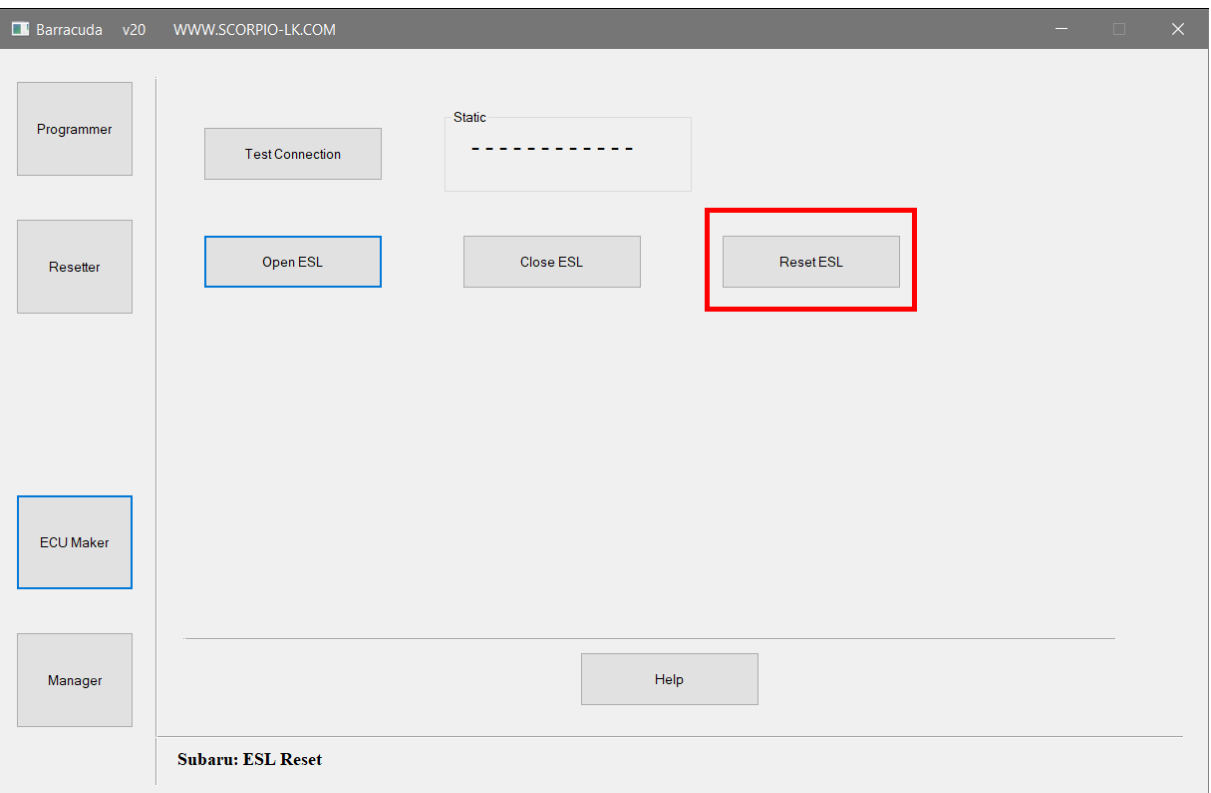

4. Press **Test Connection** to verify wiring then proceed with **Reset ESL**

### **Additional functions**

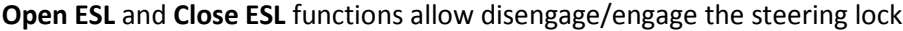

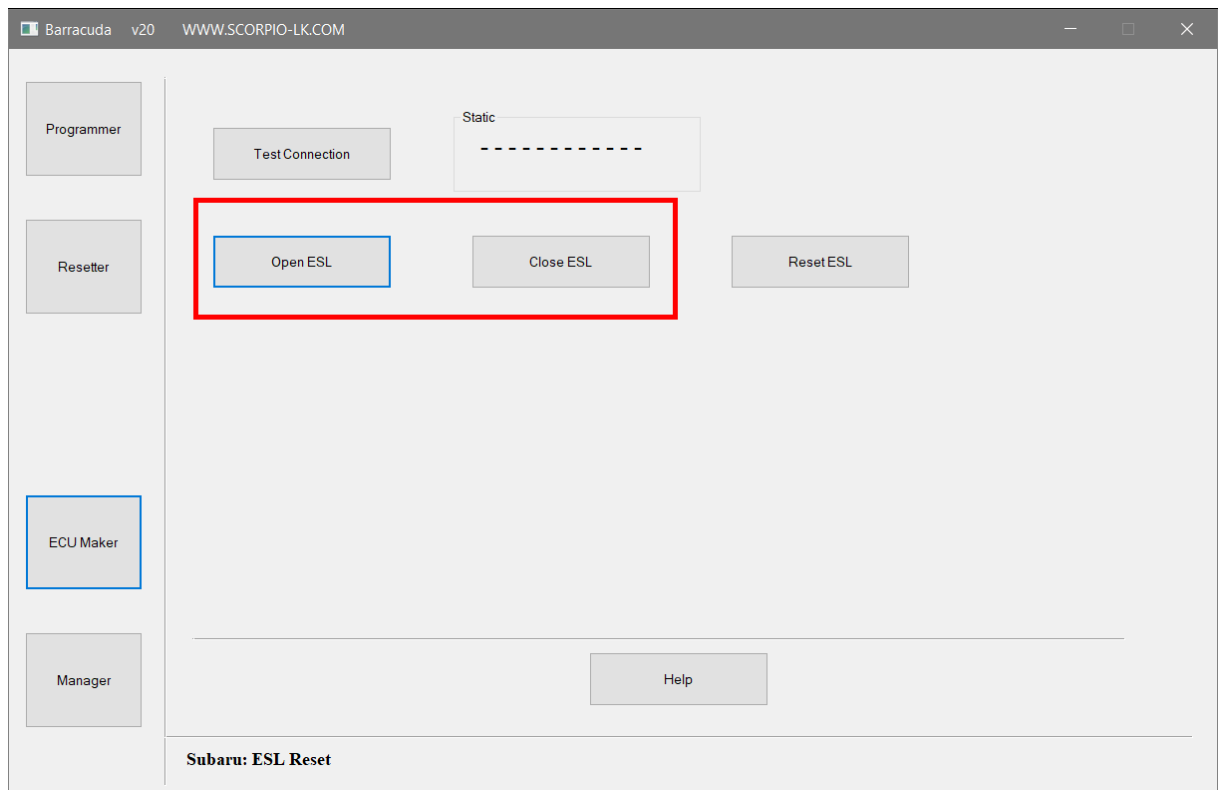

### **III. Addendum**

#### **Barracuda Power Supply**

In order to operate Barracuda requires 9-24V DC supplied to its 5.5x2.1mm center positive plug. When working mobile this can be easily achieved by using a Step-UP (5 to 9/12/24V DC) connected to a power bank, laptop USB port or getting 12V DC from a vehicle's lighter or other power supply port.

Note that for this function in particular (**Open ESL** and **Close ESL)** power requirement is **12V 1A**, which rules out laptop/PC USB port as source.

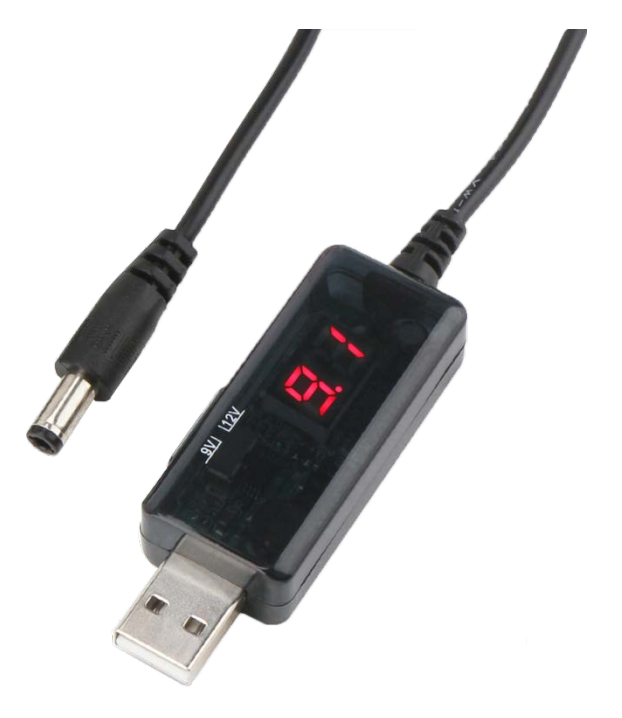